## **APRS**

Informasjon om konfigurering og oppsett av APRS på 1H.

WX3IN1 Mini – APRS Advanced Digipeater/i-Gate

Leverandør: Microsat se Web-side: microsat.com.pl

Last ned konfigurasjonsprogram wx3in1 configurator v 1.32 på en windows maskin.

Koble denne til via USB utgangen på boksen – dette er en USB-B kabel type (printer cable type)

Start konfigrasjonsprogrammet og les inn det oppsettet som er programmert.

Gjør endringer og skriv disse tilbake.

APRS er definert med FAST IP 10.0.1.49 dvs. Den fungerer bare når den er koblet til vårt Nordkraft Fiber Internett på 1H.

Pakker sendes til APRS-IS slik:

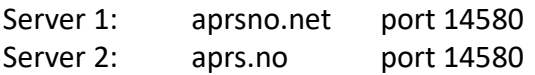

Følgende key og passord er definert for APRS-IS delen:

Username: LA1H Passord: 3819

Kan også logges på via en TEL-NET session slik:

Key: admin Pw: admin Port: 23

Kart for å se trackere

Aprs.fi Aprs.no

På aprs.fi har gruppa en pålogging slik: e-mail: [post@la1h.no](mailto:post@la1h.no) pw: la1hap

(nickname for å huske passord er: klikkhus+ap)

Påloggingsinfo for aprs.no:

Key: Pw:

Dersom vi skal sende pakker inn til nytt kartsystem SARTOPO må vi legge inn server adressen til denne under nettverksinfo.

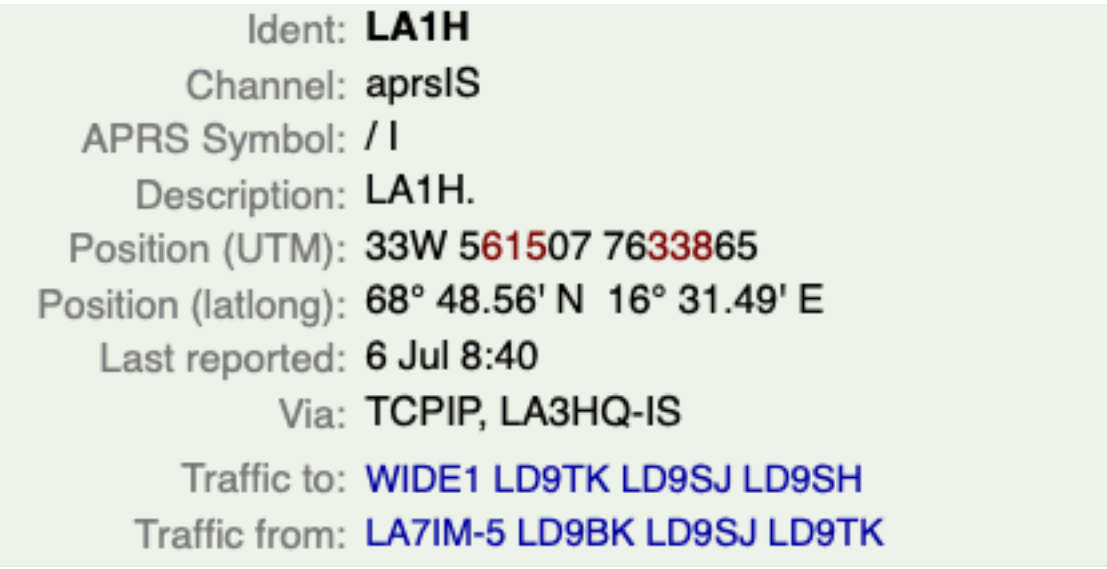